## **Инструкция по подключению Клиентам МСБ сервиса «Система конвертации валют» (СКВ) на**

**базе BSS 3.17.7** 

 Если новый клиент регулярно покупает/продает валюту по индивидуальным курсам (чаще 2-х раз в неделю) или запрашивает сервис конверсии по рыночным/биржевым курсам, его необходимо подключать к BSS 3.17.7 и устанавливать ему систему СКВ

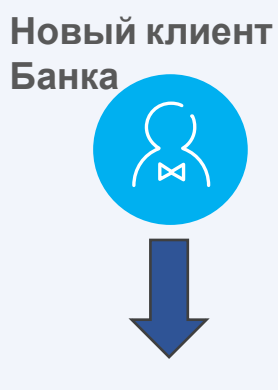

Необходимо:

- ❑ Открыть счета Клиенту (указать в Заявке на открытие счета BSS  $3.17.7$ <sup>\*</sup>
- ❑ Подключить счета к Интернет банку СБ (BSS 3.17.7), см. (1)
- ❑ Подписать оферту КИБ
- ❑ Подключить СКВ, см. (2)
- ❑ Присвоить маржинальную группу Клиенту, см. (3)

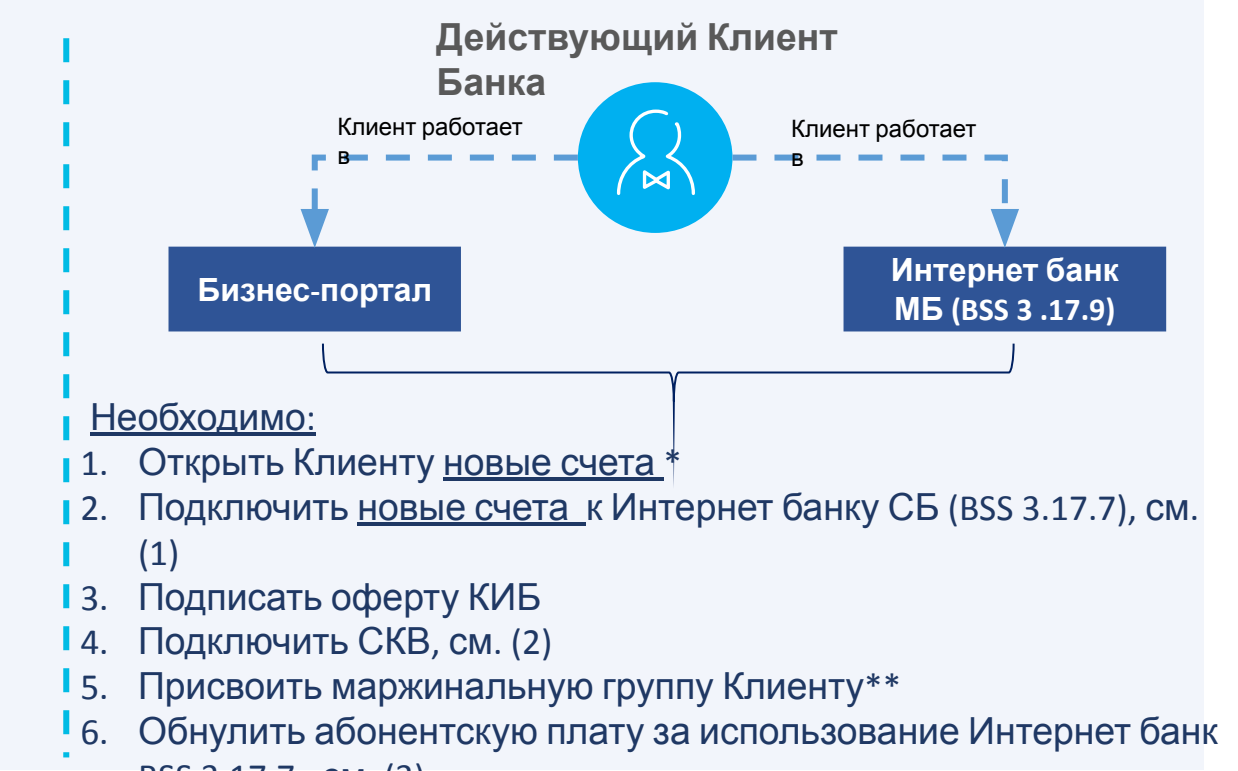

BSS 3.17.7 , см. (3)

**(1) Порядок подключения клиенту BSS 3.17.7**см. раздел ДБО (порядок передачи дистрибутива) https://confluence.open.ru/pages/viewpage.action?pageId=38025006

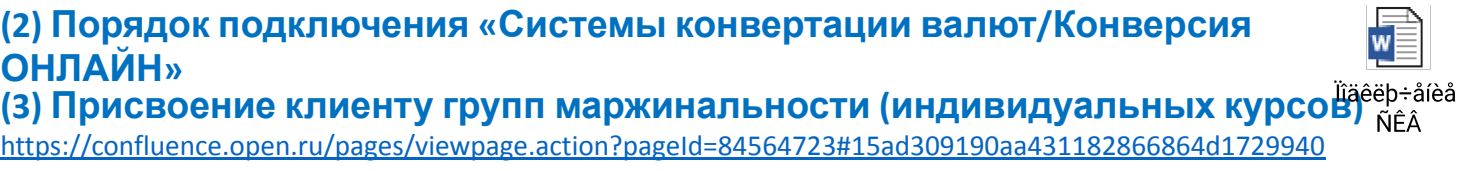

**\* Для ГО** Адрес группы открытия счетов на BSS 3.17.7 (Филиал «Центральный») - ДСБО Открытие счетов PublicFolder75830486@nomos.ru